Bitget买入后怎么卖出?近期比特币价格正在努力恢复至 26,650 美元阻力位上方。如果 BTC 保持在 26,650 美元的阻力位下方,它可能会开始另一 次下跌。这种情况下,不少投资者想要采取不同的投资策略,也有投资者选择在这 时候卖出比特币,那么应该怎么卖出呢?我们看一下Bitget交易所买入后怎么卖出

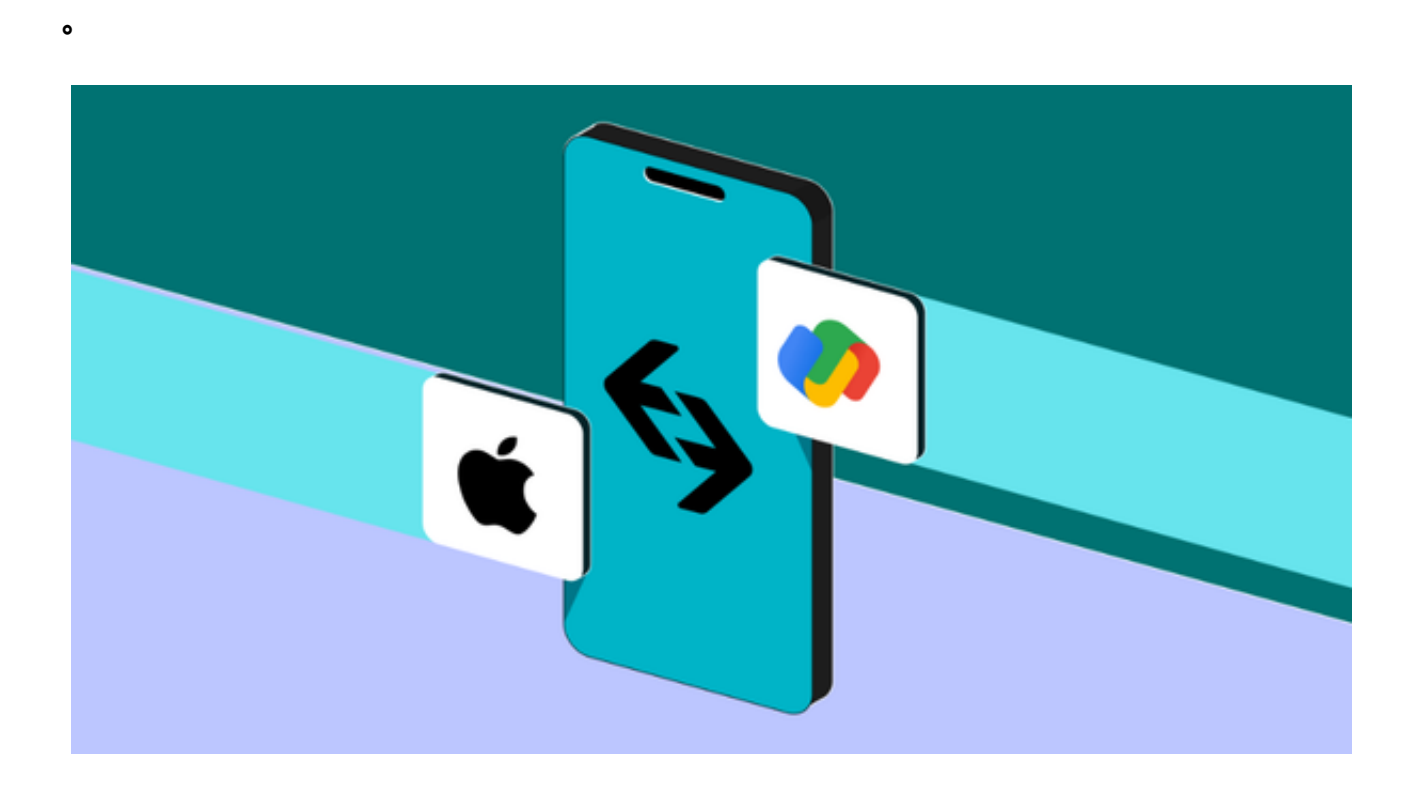

购买数字货币:

Step1:注册Bitget账户,绑定资金

 访问Bitget官网(www.bitget.com),选择"注册"并填写个人信息,如姓名、 身份证号码、手机号码等。

登录Bitget账户后,点击页面的"账户信息",选择"充值",选择您的国家和币 种,例如选择"人民币(CNY)"。

 您可以选择银行卡、支付宝、微信等渠道充值。选择您要充值的渠道,并根据页 面提示完成充值操作。

Step 2:购买数字货币

 在Bitget交易页面,选择您想购买的数字货币,例如比特币(BTC),并进入BTC 交易区。在交易区页面,选择"购买"选项,输入您想购买的数量和价格,然后点

击"买入BTC"按钮。系统会自动匹配最优价格的卖单,将您购买的数字货币存入 您的Bitget账户。

出售数字货币:

Step 1:在交易页面出售数字货币

 在Bitget交易页面,选择您想出售的数字货币,例如比特币(BTC),并进入BTC 交易区。

在交易区页面,选择"卖出"选项,输入您的出售数量和出售价格,然后点击" 卖出BTC"按钮。

 系统会自动匹配最优价格的买单,将您出售的数字货币兑换成您的法定货币(例 如人民币)存入您的账户。

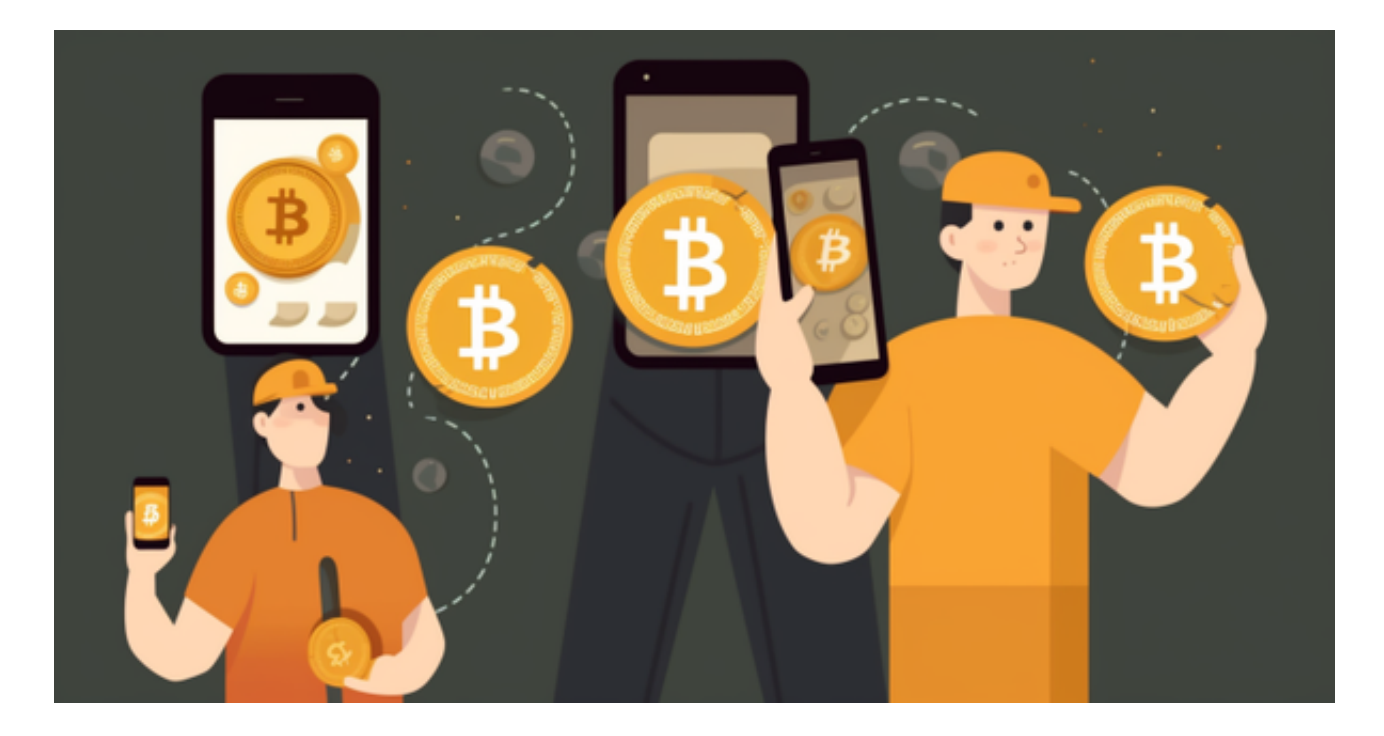

Step 2:提现

在Bitget账户页面,点击"账户信息",选择"提现"。

 选择您要提现到的银行卡或支付宝等通道,并输入提现金额。您可以选择即时到 账或者普通提现两种方式。

根据页面提示完成提现操作。

 总而言之,购买和出售数字货币的过程与传统的股票、外汇交易类似,需要您首 先开通交易账户,并在您的账户中绑定资金。然后,将您的资金投入到数字货币交 易市场中,并选择最佳时机买入或卖出数字货币。Bitget平台通过提供便捷的用户 界面和严格的安全性措施,为数字货币投资者提供了一个方便、快捷、安全的交易 环境。